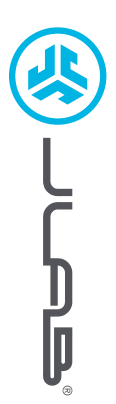

**EARBUDS**

**EPIC LAB EDITION**

EPIC LAB EDITION<br>EARBUDS

# **We love that you are rocking JLab! We take pride in our products and fully stand behind them.**

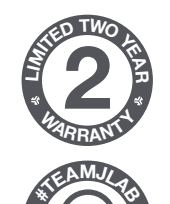

**<sup>S</sup>UPPOR<sup>T</sup> <sup>T</sup>EA<sup>M</sup>**

#### **YOUR WARRANTY**

All warranty claims are subject to JLab authorization and at our sole discretion. Retain your proof of purchase to ensure warranty coverage.

#### **CONTACT US**

Reach out to us at **support@jlab.com** or visit **jlab.com/contact**

# **REGISTER TODAY**

jlab.com/register **Product updates | How-to tips FAQs & more**

## **PAIR UP (BLUETOOTH)**

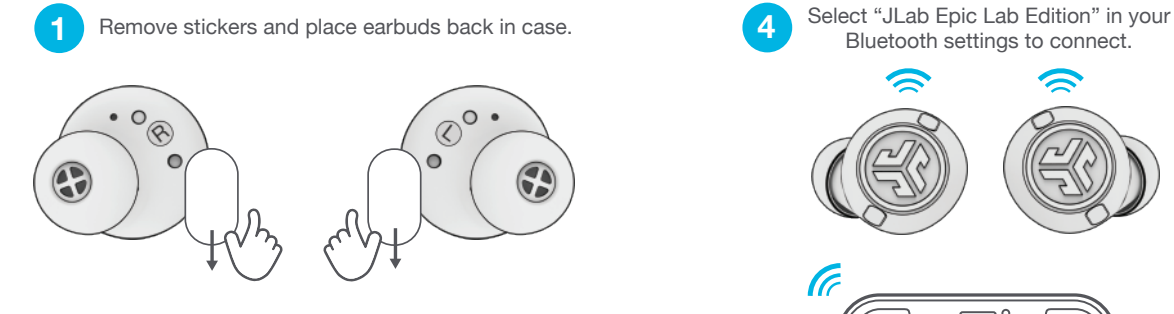

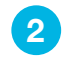

Lights on case indicate charging. Remove earbuds from case.

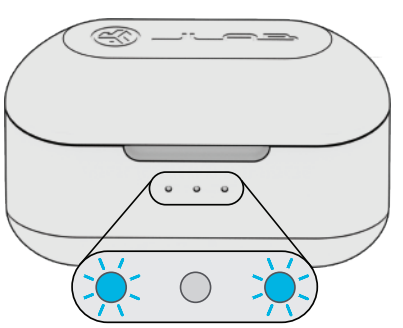

Bluetooth settings to connect. (F  $\overline{\phantom{0}}$ Settings Bluetooth **CO** JLab Epic Lab Edition

Voice prompt "Bluetooth connected" followed by **lights off** will indicate connection.

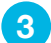

One earbud blinks blue/white = Ready to Pair

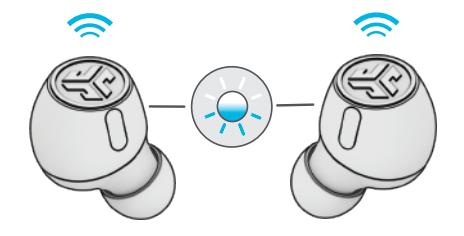

### **PAIR UP (LE AUDIO)**

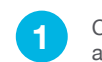

Connect the USB-C dongle into PC/Mac/Android. (Dongle should be connected directly without any hubs or adapters to work properly.)

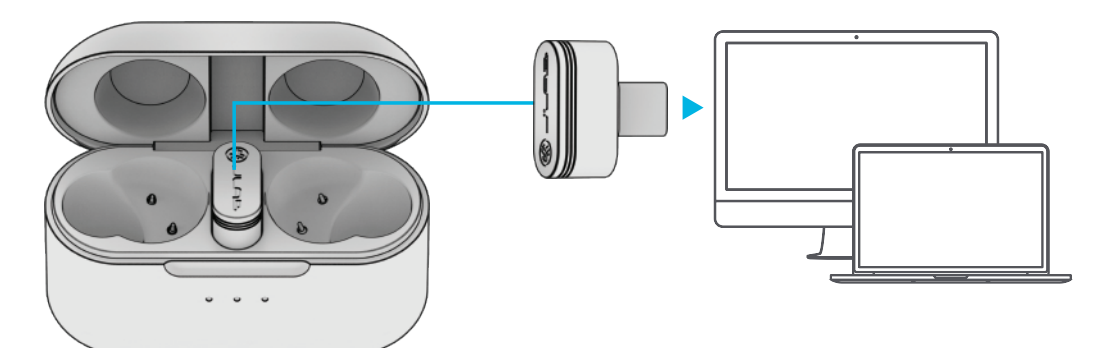

**2** The earbuds will auto connect to the USB-C dongle and take priority over any previous<br>Bluetooth connection. Removing the dongle will revert back to previous Bluetooth connections.

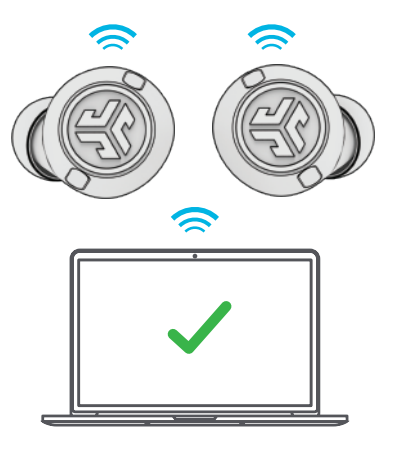

#### **SETUP DONGLE WITH PC** (WINDOWS 7/8/10/11)

1. In the Settings menu, click System

- 2. From the System menu, click Sound
- 3. In the Output section, select Epic Lab Edition Dongle
- 4. In the Input section, select Epic Lab Edition Dongle

**SETUP DONGLE WITH MAC** (macOS 10.10 or HIGHER)

- 1. Open System Preferences and select the Sound icon
- 2. Select the Input tab and select Epic Lab Edition Dongle
- 3. Select Outout tab and select Epic Lab Edition Dongle
- 4. From this screen, set the Output volume to desired level

#### **GO AHEAD, PRESS THE BUTTON**

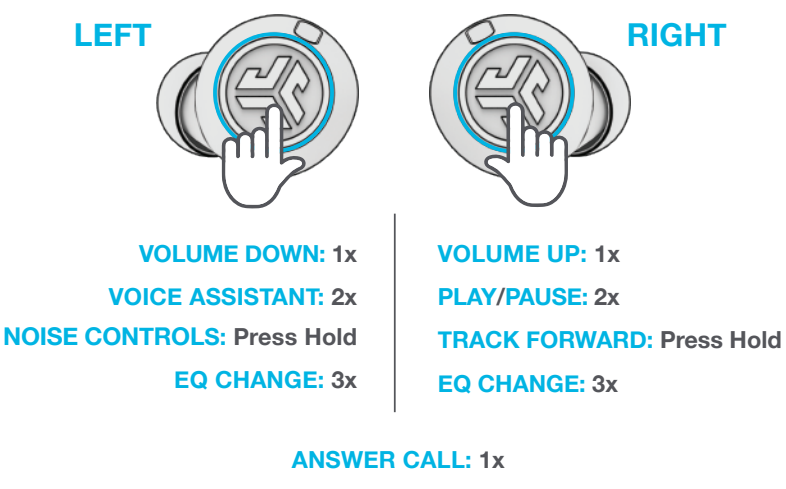

# **HANG UP CALL: 2x REJECT INCOMING CALL: Press Hold**

**Note:** The controls are based on Bluetooth connection. Depending on your device and OS, controls will have varied results with USB-C Dongle connection.

### **MULTIPOINT**

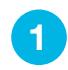

Once **FIRST** device is connected, turn off Bluetooth in **1** Once **FIRST** device is connected, turn off Bluetooth in **18 Turn on Bluetooth and connect to Epic Lab Edition. 1** Turn on Bluetooth and connect to Epic Lab Edition.

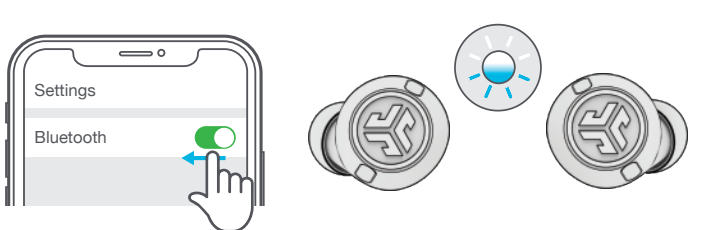

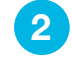

Enter your **SECOND** device Bluetooth settings and connect to Epic Lab Edition.

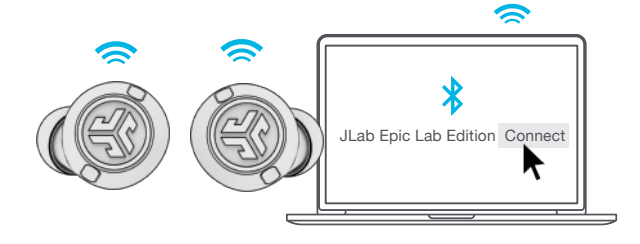

**OR**

### **GET CHARGED (CASE)**

Connect the Epic Lab Edition to computer or USB 5V 1A (or less) output device.

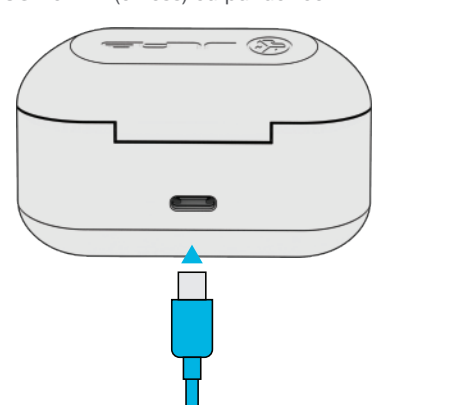

Place on wireless charging pad.

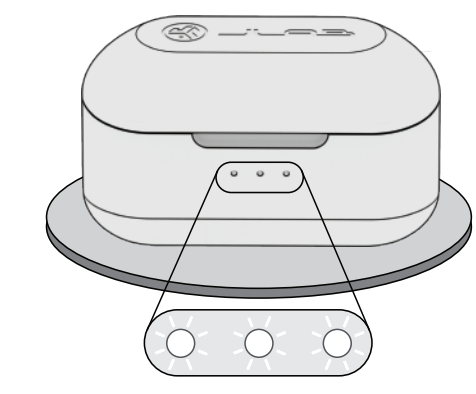

**Blinking white = Charging**

### **GET CHARGED (EARBUDS)**

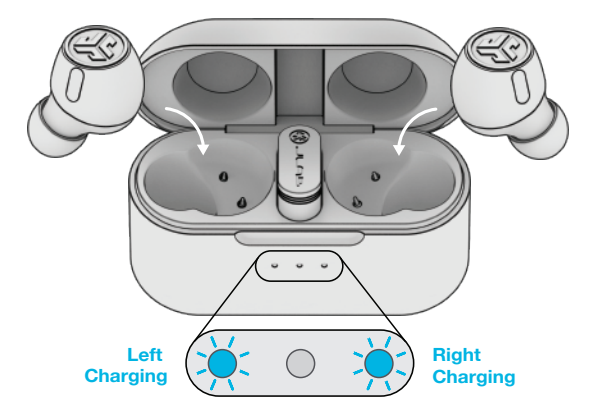

Blue light indicates charging when placed in the case.

Earbuds will auto power on and connect when removed.

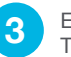

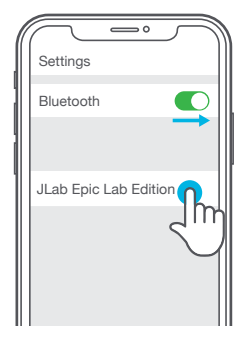

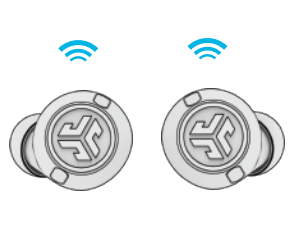

### **THE RIGHT SOUND FOR EVERY MOMENT**

**EQUALIZER MODES**

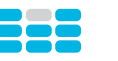

#### **JLab SIGNATURE**

JLab C3™ signature sound with amplified bass and vocals

#### **BEST FOR**

Best option for most music: Pop, rock, country, electronic and more

Г

enhancements

**BALANCED** Even sound with no additional

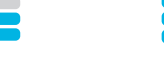

#### **BASS BOOST** Amplified bass and sub-bass

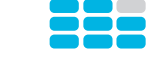

**"CUSTOM"** Personalize your EQ through the JLab App.

**BEST FOR** Podcasts, Audiobooks Working out, sport and Classical music **BEST FOR**

fitness, Hip hop, rap, electronic

### **DOWNLOAD THE APP**

Customize Epic Lab Edition features and update the latest software.

Download the **JLab App** in Apple/Google Play Store.

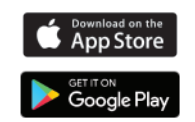

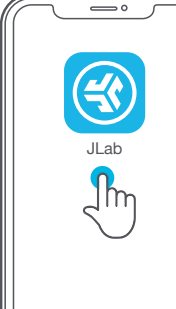

#### **TROUBLESHOOTING BLUETOOTH OR EARBUD CONNECTION FAILURE (MANUAL RESET)**

- **1** Keep the earbuds in the charging case and forget "JLab Epic Lab Edition" from your Bluetooth device settings.
- **2** Quick tap 7x on one earbud in charging case. Earbud blinks blue 4 times.
- **3** Quick tap 7x on other earbud in charging case. Earbud blinks blue 4 times.
- **4** Take both earbuds out of the charging case. One earbud will be solid white and other will blink blue/white indicating ready to pair to your device.

#### **Instructional videos at: JLAB.COM/MANUALS**

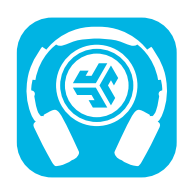

**Shop products | Product alerts | Burn-in your headphones**

JLab Store + Burn-in Tool

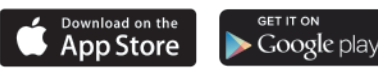